## 监考安排查询(教师)

## ◆全校考试安排查询

教师使用账号密码登录系统(或者**通过学校官网的智慧中澳进入**), 如下依次点击:**可用应** 

## 用→教务→考务管理→考试安排

如下所示:

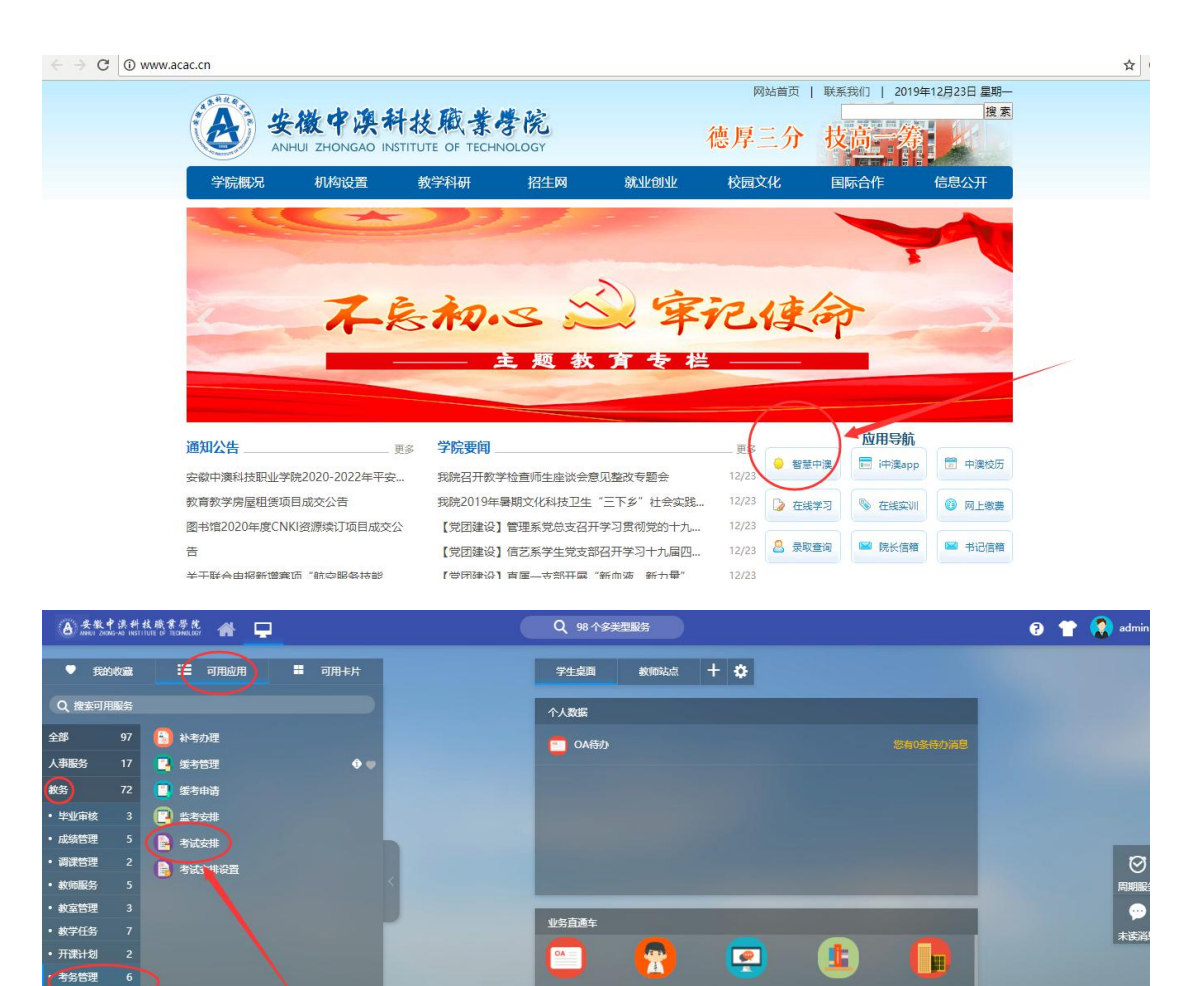

教务系统

 $\bullet$ 

财务系统

 $\mathbf{R}$ 

学工系统

教务系统

图书系统

Q

顶肉实习

₩

网络教学

智慧后勤

G

第二课堂

**The River** 

培养方案 评教管理

选课管理 学籍管理

学生服务

排潔

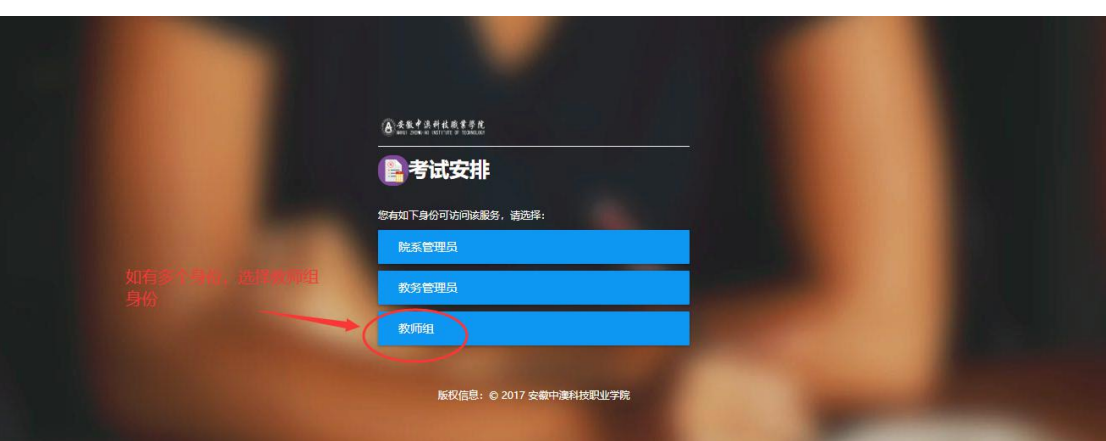

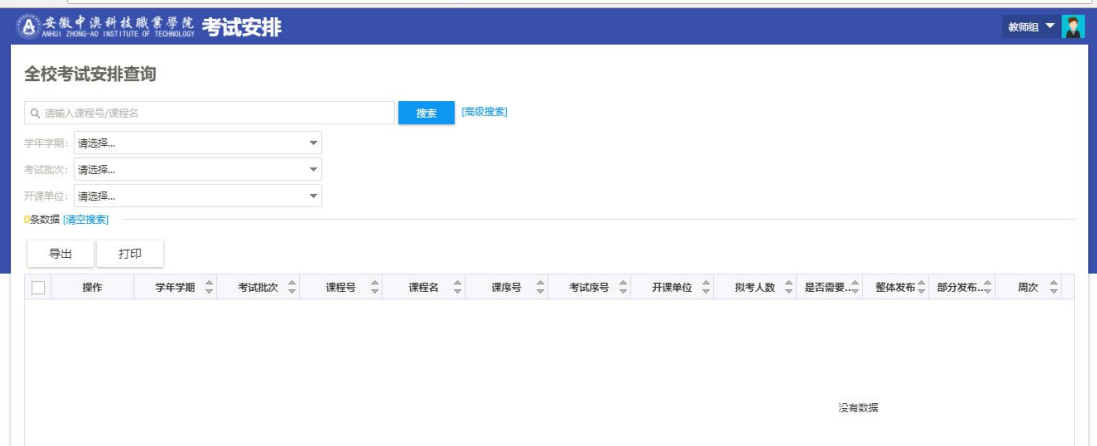

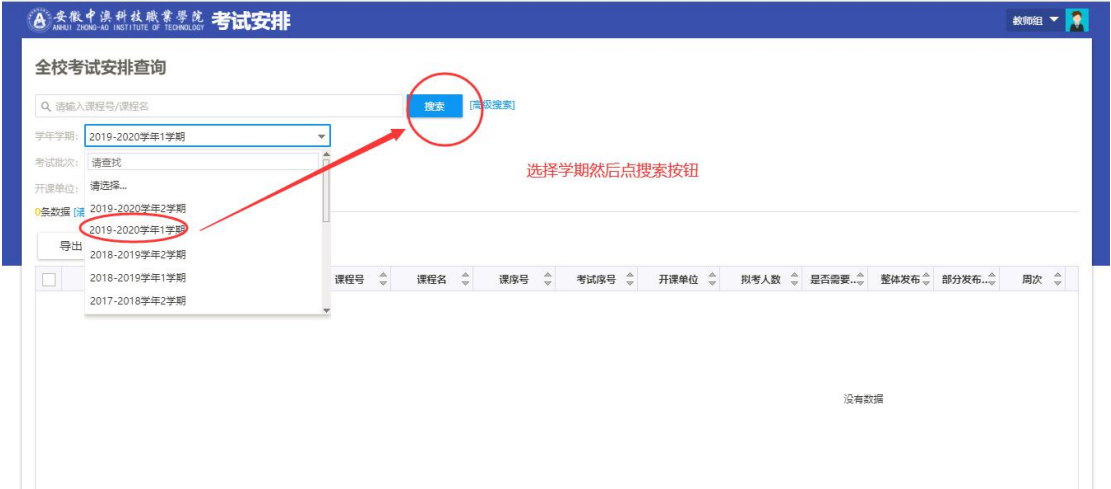

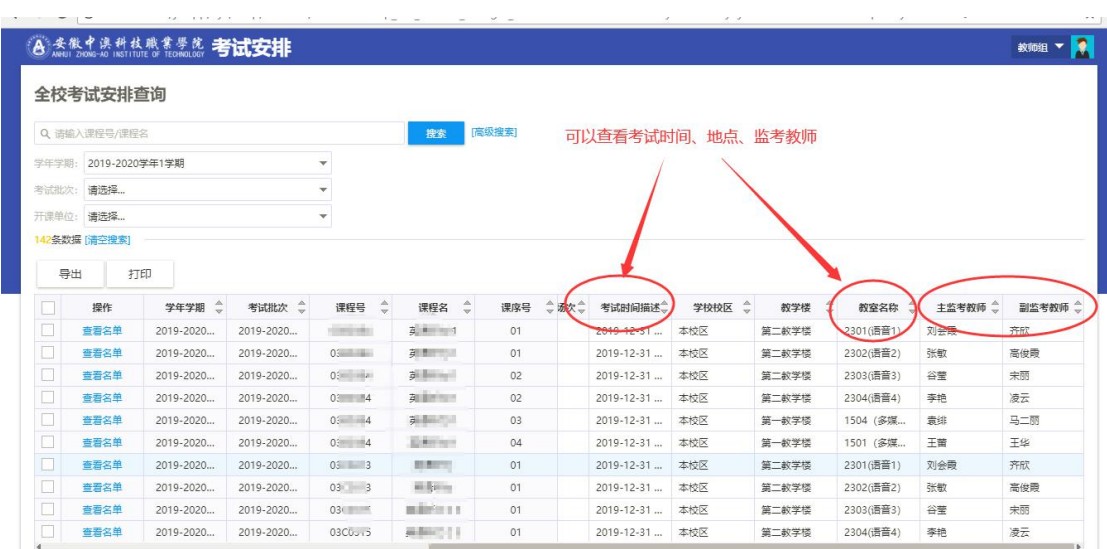